# **Reconciling a spreadhseet from Cisco**

- [Pre-Release Only](#page-0-0)
- [Introduction](#page-0-1)
- [Running the Script](#page-0-2)
- [What is imported?](#page-0-3)
- [Options](#page-1-0)
- [Errors and Warnings \(oh my!\)](#page-1-1)
- [Sample Spreadsheet Columns](#page-1-2)
- [Mapping the spreadsheet to Open-AudIT](#page-1-3)
- [New Database Columns](#page-3-0)
- [Discovery and your Imported Devices](#page-3-1)
- [Sample Queries](#page-4-0)
	- [Devices Not Discovered](#page-4-1) [Devices Discovered Out of Contract](#page-5-0)
	- [Discovered Inventory Report](#page-5-1)
	- <sup>o</sup> [Serial Numbers Not Found](#page-5-2)
	- <sup>o</sup> [Devices Without Serial Numbers](#page-6-0)

## <span id="page-0-0"></span>Pre-Release Only

As at 2020-08-13, this is currently in selective pre-release to supported customers only. Please contact Opmantek to be involved.

All of the below is subject to change in released versions of Open-AudIT, however the functionality will remain the same.

We heavily suggest you read this entire page before running **any** commands.

## <span id="page-0-1"></span>Introduction

So you have a Cisco supplied spreadsheet in .xlsb format that contains lots of great information like serial numbers, date of purchase, warranty details and more and you want to get that information into Open-AudIT for easy reporting. Say no more...

We are developing a script to just this very thing. This is a perl script for Linux Open-AudIT servers only.

The information to be consumed relies on the Cisco Ready SMARTNET reports that can be requested from Cisco if you have SMARTNET contracts with them.

## <span id="page-0-2"></span>Running the Script

First thing to do is to convert the spreadsheet to something workable. That's a CSV. Open the spreadsheet in your program of choice and save the relevant tab (usually named "Powered by Cisco Ready") as a CSV. Copy that file to your Open-AudIT server in to the /usr/local/omk/bin directory. Name it cisco.csv.

Next, log on to your Open-AudIT server and change into the directory /usr/local/omk/bin

Now run the script. Done. It's that easy.

```
cd /usr/local/omk/bin
./import_cisco_into_open-audit.pl
```
## <span id="page-0-3"></span>What is imported?

But which rows are imported? We have a few rules around this, namely:

- Product Type must equal CHASSIS
- A Serial Number must be present
- Covered Line Status must be either ACTIVE, EXPIRED or SIGNED
- The Last Date of Support must be after the configured value of 2019-01-01 (see below).

You'll not see much by default until it's complete. When it has done so, you'll see a summary like below.

```
mark@desktop:/usr/local/opmojo/bin$ ./import_cisco_into_open-audit.pl
Start Time: Thu Aug 13 14:13:11 2020
End Time: Thu Aug 13 14:22:05 2020
Duration: 534 seconds
Location Count: 32
Device Count: 896
mark@desktop:/usr/local/opmojo/bin$
```
# <span id="page-1-0"></span>**Options**

We have some options that you can set by directly editing the script. These might be settable on the command line in future. They are below.

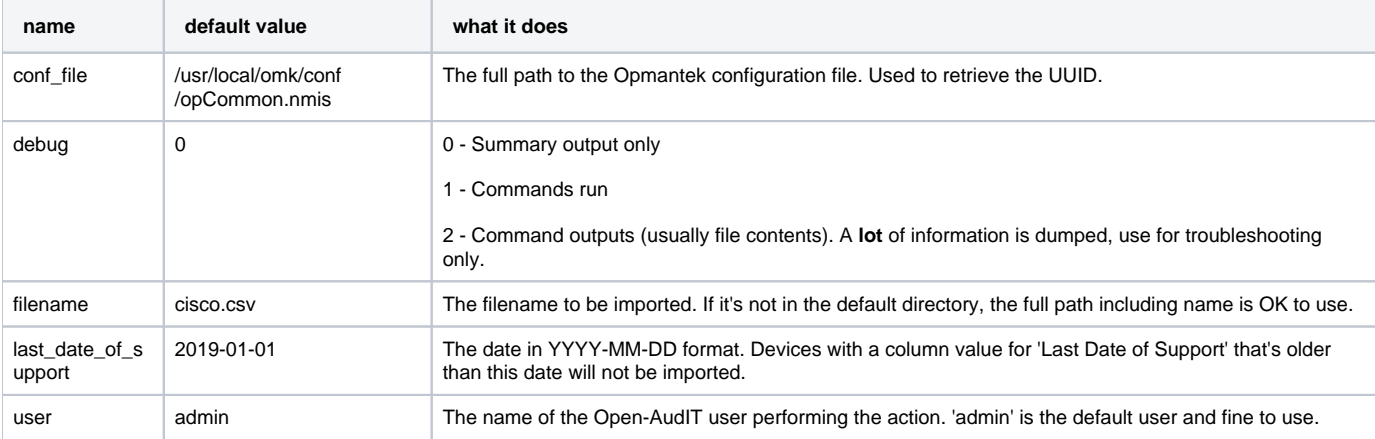

## <span id="page-1-1"></span>Errors and Warnings (oh my!)

You may see lines beginning with DEBUG, INFO, WARNING or ERROR. Generally only ERROR lines are bad and will immediately halt the script execution.

## <span id="page-1-2"></span>Sample Spreadsheet Columns

Below are the columns from our current Cisco spreadsheet. If your order of these columns differs, it shouldn't matter, however your spreadsheet should contain all the columns used in the mappings below.

The dates we are assuming have a format of D/M/YYYY. These will be reformatted to YYYY-MM-DD for Open-AudIT.

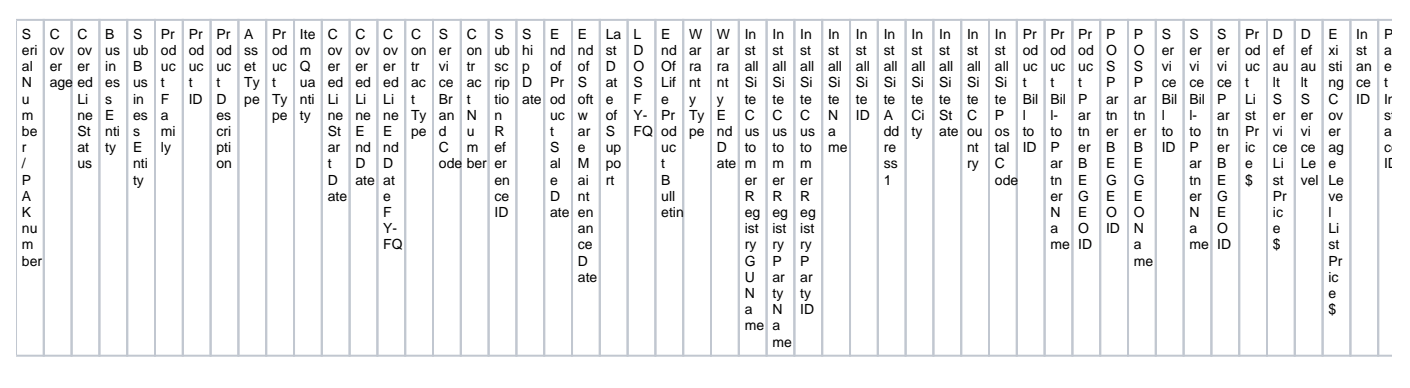

## <span id="page-1-3"></span>Mapping the spreadsheet to Open-AudIT

Below are the mappings between the spreadsheet columns and those in Open-AudIT.

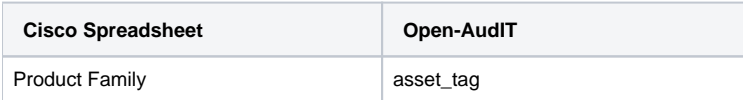

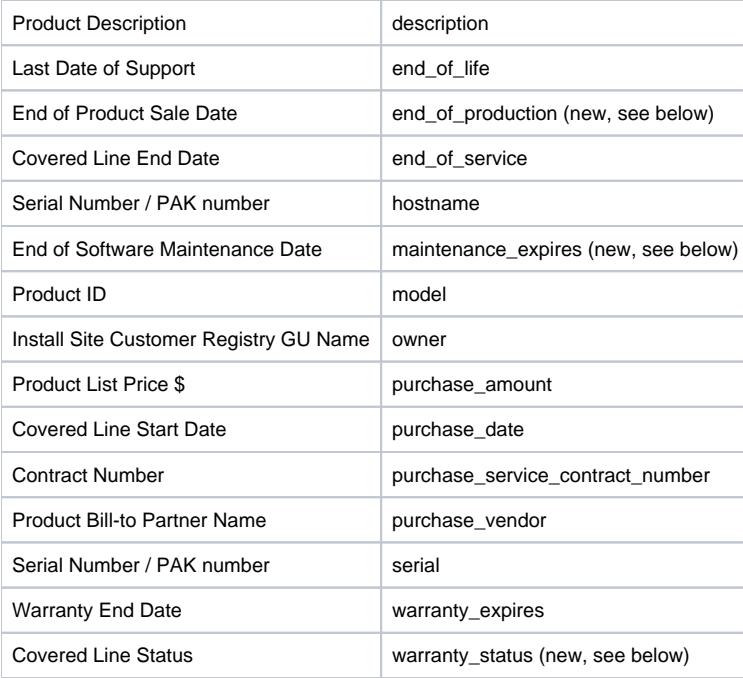

In addition to the above we set a few other fields as below.

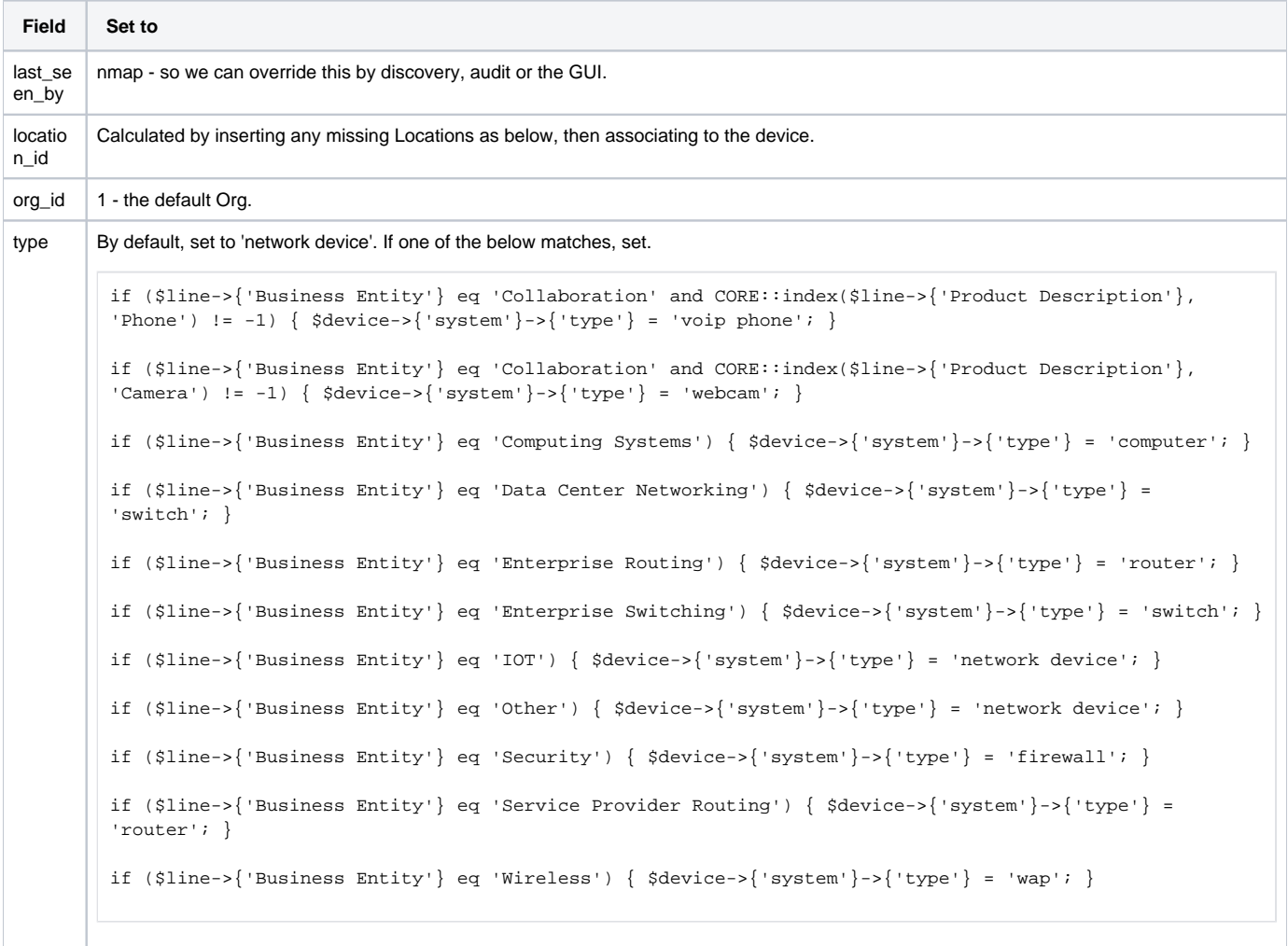

We also import the list of Locations mapping the fields as below. If already present, we leave the Location as is. We test for this using the spreadsheet value for Install Site ID.

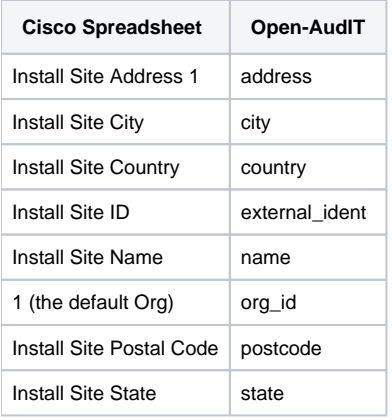

### <span id="page-3-0"></span>New Database Columns

As at Open-AudIT 3.4.0 we need three extra columns to populate. You can add these columns as below by running these commands on the command line of your Open-AudIT server.

```
mysql -u openaudit -popenauditpassword openaudit -e "ALTER TABLE system ADD end_of_production date NOT NULL 
DEFAULT '2000-01-01' AFTER end_of_service;"
mysql -u openaudit -popenauditpassword openaudit -e "ALTER TABLE system ADD maintenance_expires date NOT NULL 
DEFAULT '2000-01-01' AFTER warranty_type;"
mysql -u openaudit -popenauditpassword openaudit -e "ALTER TABLE system ADD warranty_status VARCHAR(100) NOT 
NULL DEFAULT '' AFTER warranty_type;"
```
NOTE - As at Open-AudIT 3.4.0, these attributes will **not** appear in the GUI. The template to enable this will ship in a future release.

## <span id="page-3-1"></span>Discovery and your Imported Devices

So you may already have some of these devices in Open-AudIT, you may not. How does Open-AudIT know what to do here? It all depends on the serial number. The spreadsheet doesn't contain the usual items we need to match devices (think hostname, ip, type, UUID, etc), but it **does** contain the device serial number. So you'll need to ensure your configuration item named 'match\_serial' is set to 'y' (which is the default). As long as that is set, you can import and run discoveries in whichever order you like. Obviously discovery must be working and able to retrieve the serial from the device to perform the match. If you don't have working discovery (usually SNMP based for Cisco network equipment), you'll likely end up with duplicate devices - you have been warned! Just remember, [Bulk Edit](https://community.opmantek.com/display/OA/How+to+Bulk+Edit+device+attributes) is your friend.

If you import a device, then run a discovery some fields may be overwritten. Model is likely the first one you'll notice. This is expected. Two screenshots are below of a device after import, then after discovery.

Note that this was an example only as the import was a Cisco Nexus and the discovered device was a Cisco 1841 router. I manually changed the serial to cause them to match.

After import.

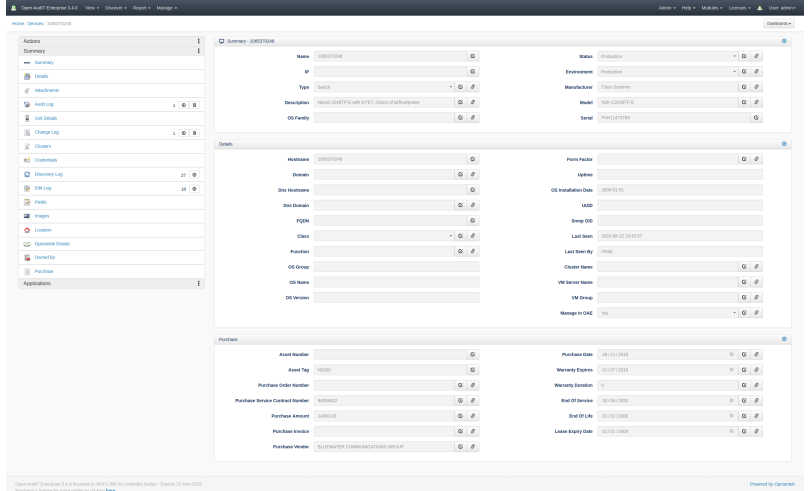

#### After Discovery.

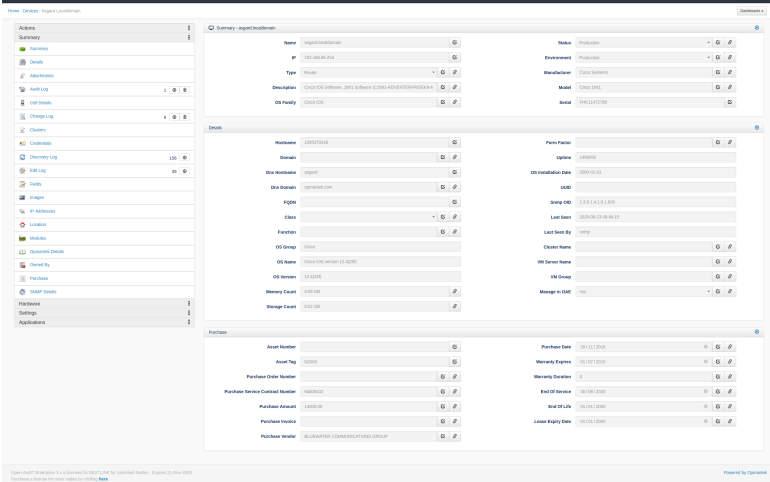

## <span id="page-4-0"></span>Sample Queries

Below are some sample queries we may refine and include in newer releases of Open-AudIT. To import them, copy the JSON contents and go to menu Manage Queries List Queries and click the Import button in the top right of the table panel.

<span id="page-4-1"></span>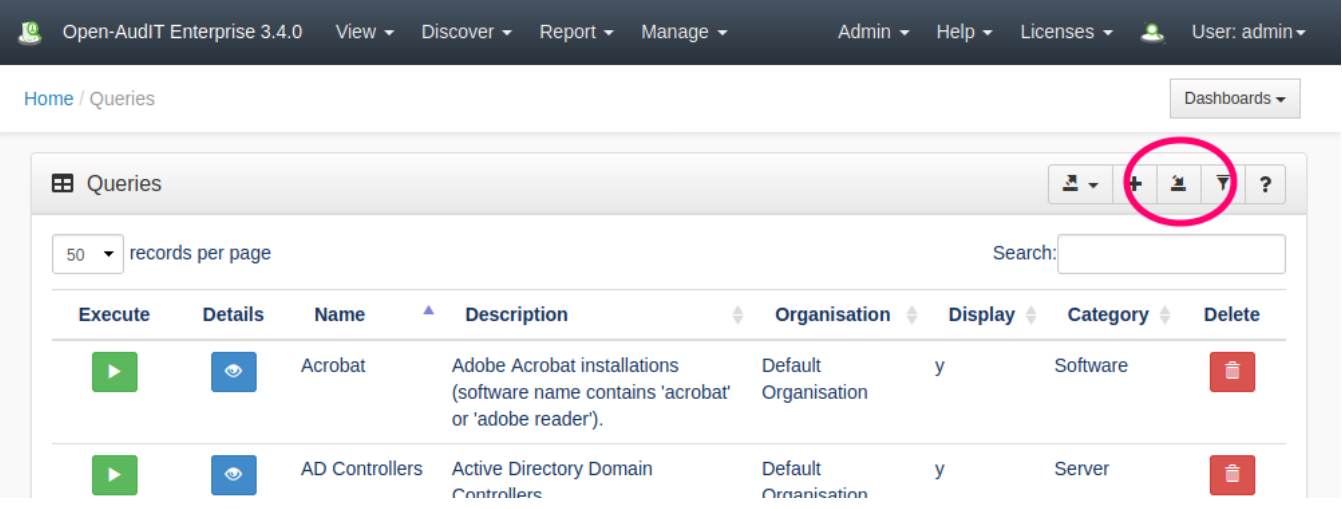

#### Devices Not Discovered

```
{
    "name" : "Devices Not Discovered",
    "sql" : "SELECT system.id AS `system.id`, system.type AS `system.type`, system.manufacturer AS `system.
manufacturer`, system.model AS `system.model`, system.serial AS `system.serial`, system.owner AS `system.
owner`, locations.name AS `locations.name`, locations.id AS `locations.id` FROM `system` LEFT JOIN `locations` 
ON system.location_id = locations.id WHERE @filter AND system.ip = ''",
    "description" : "Devices Imported but Never Seen by Discovery",
    "menu_display" : "y",
    "org_id" : 1,
    "menu_category" : "Device",
   "link" : ""
}
```
### <span id="page-5-0"></span>Devices Discovered Out of Contract

```
{
    "org_id" : 1,
    "menu_category" : "Device",
    "menu_display" : "y",
   "link" : "",
   "sql" : "SELECT system.id AS `system.id`, system.type AS `system.type`, system.ip AS `system.ip`, system.
manufacturer AS `system.manufacturer`, system.model AS `system.model`, system.serial AS `system.serial`, DATE
(system.last_seen) AS `system.last_seen`, system.end_of_service AS `system.end_of_service`, system.owner AS 
`system.owner`, locations.name AS `locations.name`, locations.id AS `locations.id` FROM `system` LEFT JOIN 
`locations` ON system.location_id = locations.id WHERE @filter AND system.ip != '' AND DATE(system.last_seen) > 
system.end_of_service",
    "name" : "Devices Discovered Out of Contract",
  "description" : "Devices that have been seen by discovery but whose end of service has expired."
}
```
### <span id="page-5-1"></span>Discovered Inventory Report

```
{
   "link" : "",
   "org_id" : 1,
   "menu_category" : "Device",
    "menu_display" : "y",
    "description" : "Inventory details for discovered devices",
    "sql" : "SELECT system.id AS `system.id`, system.type AS `system.type`, system.ip AS `system.ip`, system.
manufacturer AS `system.manufacturer`, system.model AS `system.model`, system.serial AS `system.serial`, DATE
(system.last_seen) AS `system.last_seen`, system.end_of_service AS `system.end_of_service`, system.end_of_life 
AS `system.end_of_life`, system.end_of_production AS `system.end_of_production`, system.maintenance_expires AS 
`system.maintenance_expires`, system.warranty_expires AS `system.warranty_expires`, system.owner AS `system.
owner`, locations.name AS `locations.name`, locations.id AS `locations.id` FROM `system` LEFT JOIN `locations` 
ON system.location_id = locations.id WHERE @filter AND system.ip != ''",
    "name" : "Discovered Inventory Report"
}
```
<span id="page-5-2"></span>Serial Numbers Not Found

```
{
   "link" : "",
    "org_id" : 1,
    "menu_category" : "Device",
    "menu_display" : "y",
   "description" : "Devices imported with a serial number that have not been discovered",
   "sql" : "SELECT system.id AS `system.id`, system.type AS `system.type`, system.manufacturer AS `system.
manufacturer`, system.model AS `system.model`, system.serial AS `system.serial`, system.end_of_service AS 
`system.end_of_service`, system.end_of_life AS `system.end_of_life`, system.end_of_production AS `system.
end_of_production`, system.maintenance_expires AS `system.maintenance_expires`, system.warranty_expires AS 
`system.warranty_expires`, system.owner AS `system.owner`, locations.name AS `locations.name`, locations.id AS 
`locations.id` FROM `system` LEFT JOIN `locations` ON system.location_id = locations.id WHERE @filter AND 
system.ip = ''",
   "name" : "Serial Numbers Not Found"
}
```
### <span id="page-6-0"></span>Devices Without Serial Numbers

```
{
    "link" : "",
    "menu_category" : "Device",
    "org_id" : 1,
    "menu_display" : "y",
   "description" : "Devices discovered that have no reported serial",
   "sql" : "SELECT system.id AS `system.id`, system.icon AS `system.icon`, system.type AS `system.type`, system.
ip AS `system.ip`, system.manufacturer AS `system.manufacturer`, system.model AS `system.model`, system.
identification AS `identification`, locations.name AS `locations.name`, locations.id AS `locations.id` FROM 
`system` LEFT JOIN `locations` ON system.location_id = locations.id WHERE @filter AND system.serial = ''",
    "name" : "Devices Without Serial Numbers"
```
#### **Script**

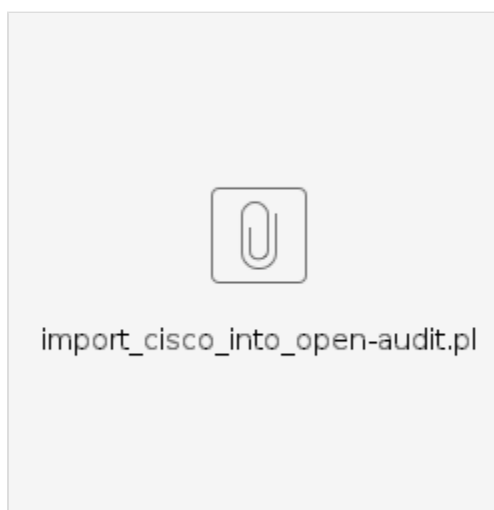